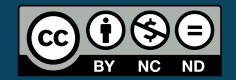

<span id="page-0-0"></span>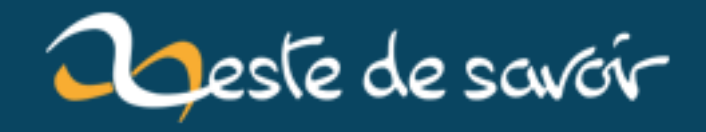

# **Écrire des lettres en LaTeX**

**29 décembre 2018**

# **Table des matières**

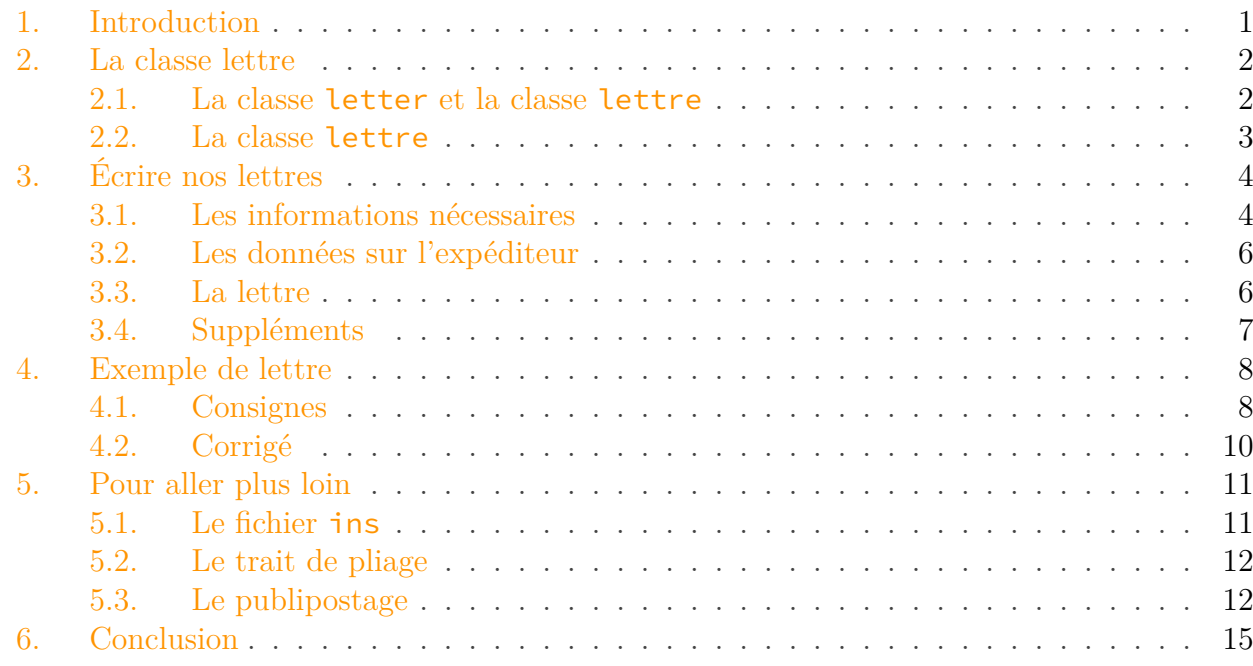

### <span id="page-2-0"></span>**1. Introduction**

Vous connaissez LaTeX et vous voulez apprendre à écrire des lettres en l'utilisant? Vous êtes au bon endroit. Du fait de sa nature plus sémantique que syntaxique, LaTeX est particulièrement adapté à l'écriture de lettres. Imaginez un document avec un code de ce genre.

```
1 \adresse{Chez moi}
2 \nom{Karnaj}
3 \destinataire{Zeste de Savoir}
```
Avec des commandes qui se chargent de placer les éléments aux bons endroits, on peut alors se concentrer sur le contenu de la lettre, et ne pas se poser de questions. Les éléments sont bien placés avec le bon espacement, il n'y a plus besoin de se demander où placer le destinataire. À gauche, à droite, avant la date ou après?

La plupart des logiciels [WYSIWYG](https://fr.wikipedia.org/wiki/What_you_see_is_what_you_get)  $\sigma$  posent ce genre de problèmes et vous obligent à prendre le temps de placer à peu près bien les différents éléments. En ce sens, écrire vos lettres avec LaTeX peut s'avérer être un gain de temps, et vous permet d'obtenir une bonne base commune pour vos lettres.

#### 2. La classe lettre

Dans ce tutoriel, nous allons donc voir comment écrire une lettre avec LaTeX.

 $\dot{\mathbf{z}}$ 

**Prérequis** Connaissance des bases du LaTeX. **Objectifs** Découvrir un moyen simple d'écrire des lettres en LaTeX. Présenter une méthode pour faire du publipostage (envoyer une lettre à plusieurs personnes). **Aspects non traités** Personnalisation de la lettre. Ajout d'une icône à la lettre.

### <span id="page-3-0"></span>**2. La classe lettre**

Dans ce tutoriel, nous allons nous intéresser à la classe lettre, une classe spécialement créée pour écrire des lettres.

#### <span id="page-3-1"></span>**2.1. La classe letter et la classe lettre**

La classe letter est aussi une classe faite pour écrire des lettres. Elle offre un certain nombre de commandes (de la même manière que le fait le code en introduction) pour formater nos lettres. Elle permet donc de placer par exemple:

- le nom de l'expéditeur;
- l'adresse de l'expéditeur;
- la signature de l'expéditeur;
- le nom du destinataire;
- l'adresse du destinataire;
- la date;
- le lieu;
- la formule de politesse.

Et ce n'est qu'une petite partie de ce qu'elle permet de placer. C'est une classe vraiment complète.

### ?

Oui d'accord, mais pourquoi parlons-nous de la classe letter. Ne devions-nous pas voir la classe lettre?

Bonne question. Mais la question pertinente est surtout: **si la classe letter permet déjà de faire tout ce que l'on veut, et qu'en plus elle est complète, pourquoi allons-nous utiliser une autre classe?**

En fait, la classe letter est très complète, mais elle ne respecte pas les conventions françaises, mais les conventions anglophones. La classe lettre a été développée pour répondre aux mieux

#### 2. La classe lettre

 $\tilde{\mathbf{v}}$ 

à nos conventions. Elle s'appuie sur la classe letter et la complète. Certaines commandes sont donc communes aux deux classes. Si vous avez déjà de l'expérience avec la classe letter, vous ne devriez pas être trop dépaysé.

La classe lettre prend aussi en charge les conventions allemandes, américaines et anglaises.

Dans ce tutoriel, nous n'allons pas aborder de façon complète cette classe, nous n'allons que présenter les options les plus communes.

#### <span id="page-4-0"></span>**2.2. La classe lettre**

Maintenant que nous avons mis au clair la raison pour laquelle nous allons utiliser la classe lettre, voyons le début de son utilisation. Le code minimal est celui-ci.

```
1 \documentclass[12pt]{lettre}
2
3 \begin{document}
4
5 \end{document}
```
La classe lettre a les options habituelles:

- 10pt, 11pt et 12pt pour la taille du texte avec 10pt la taille par défaut;
- a4paper pour les dimensions de la feuille;
- oneside et twoside pour obtenir un document en recto ou en recto-verso (une lettre est la plupart du temps en recto), l'option par défaut étant oneside.

Vous disposez également des options draft et final.

Finalement, pour l'instant, nous n'avons rien vu de nouveau. La classe lettre se comporte comme une banale classe article pour le moment.

Pour accéder à toutes les bonnes fonctions, le code minimal pour LaTeX estle suivant.

```
1 \documentclass[12pt]{lettre}
2 \usepackage[utf8]{inputenc}
3 \usepackage[T1]{fontenc}
4
5 \begin{document}
6
7 \end{document}
```
Et pour XeLaTeX…

i

```
1 \documentclass[12pt]{lettre}
2 \usepackage{fontspec}
3
4 \begin{document}
5
6 \end{document}
```
Nous avons maintenant notre préambule minimal. Nous conseillons de le compléter avec le *package* **babel** (avec LaTeX) ou **polyglossia** (avec XeLaTeX ou LuaLaTeX).

À partir de maintenant, nous ne mettrons plus le préambule mais seulement le code entre le \begin{document} et le \end{document}.

#### **2.2.1. L'environnement letter**

Le cœur d'une lettre avec la classe lettre est l'environnement letter. Il permet… d'écrire une lettre. Dans un document, nous pouvons avoir plusieurs environnements letter. Ce seront autant de lettres que nous obtiendrons. Nos documents ressembleront donc à ceci.

```
1 \begin{letter}
2 % Contenu de notre lettre.
3 \end{letter}
\Delta5 \begin{letter}
6 % Contenu d'une autre lettre.
7 \end{letter}
```
Dans la prochaine partie, nous verrons comment utiliser cet environnement et créer nos lettres.

## <span id="page-5-0"></span>**3. Écrire nos lettres**

### <span id="page-5-1"></span>**3.1. Les informations nécessaires**

L'environnement letter nous permet d'écrire un document très sémantique. Tout d'abord, il prend comme paramètres le nom et l'adresse du destinataire de la lettre. On les sépare de deux antislashs  $\iota$  (qui permettent le retour à la ligne). Dans l'adresse, on va également à la ligne, généralement.

```
1 \begin{letter}{nom du destinataire\\
2 adresse\\
3 du\\
4 destinataire
5 }
6 \end{letter}
```
Ces informations sont placées en haut à droite de la lettre.

Vous pouvez ensuite — juste après, dans l'environnement letter — indiquer la langue de votre lettre avec l'une de ces commandes:

- $-$  \francais (par défaut);
- $-$  \allemand;
- $-$  \anglais;
- $-$  \americain;
- $\overline{\phantom{a}}$  \romand.

La classe se chargera de placer les différents éléments en fonction de la langue que vous avez indiquée et d'écrire par exemple «Subject» ou «Objet».

Dans ce tutoriel, vous aurez le placement de plusieurs données. Il s'agit du placement français.

Vous disposez de deux commandes pour préciser la date et le lieu d'envoi de la lettre. Ces deux données sont placées en haut à droite de la lettre, avant l'adresse du destinataire. Elles sont affichées de cette manière: «lieu, date».

La commande *\lieu* est facultative. Si elle n'est pas utilisée, un lieu par défaut sera utilisé. Pour ne pas obtenir de lieu, il faut utiliser la commande \nolieu.

La commande  $\text{date}$  est elle aussi facultative. Si elle n'est pas utilisée, c'est la date de compilation — dans la langue choisie — qui sera affichée. Pour ne pas afficher de date, il faut utiliser la commande \nodate.

i

Vous pouvez faire en sorte de conserver la même date pour une lettre, même lors de compilations ultérieures. Pour cela, vous devez passer origdate en paramètre facultatif du \documentclass.

Dans ce cas, un fichier .odt sera créé. Il contiendra la date. Si lors de la compilation le fichier existe, la date sera récupérée, sinon, une nouvelle date sera créée (en fonction du paramètre passé à la commande \date) et le fichier sera créé.

### <span id="page-7-0"></span>**3.2. Les données sur l'expéditeur**

Après être entré dans l'environnement, vous disposez de plusieurs commandes pour donner des informations à propos de l'expéditeur.

- La commande **\address** prend en paramètre l'adresse de l'expéditeur (elle sera placée en haut à gauche de la lettre). Vous pouvez la formater comme vous voulez, la classe se charge juste de la placer en haut à gauche. De la même manière que pour l'adresse du destinataire, il faut utiliser le double antislash pour aller à la ligne. Si vous ne fournissez pas d'adresse, une adresse par défaut sera affichée (l'adresse par défaut — et en fait tous les paramètres par défaut — sont placés dans un [fichier](https://zestedesavoir.com/tutoriels/508/ecrire-des-lettres-en-latex/#4-14788_pour-aller-plus-loin) ins  $\sigma$  placé dans le répertoire de la classe lettre).
- Le numéro de téléphone de l'expéditeur est donné en paramètre de la commande \tele phone. Il est placé juste en dessous de son adresse. Si vous ne précisez pas de numéro, un numéro par défaut sera affiché. Si vous ne voulez pas avoir de téléphone sur la lettre, vous devez utiliser la commande \notelephone.
- La commande \fax fonctionne comme la commande \telephone. Son paramètre est le numéro de fax de l'expéditeur. S'il n'y en a pas, celui par défaut sera affiché, et si vous n'en voulez pas, il faut utiliser la commande \nofax.
- La commande \email prend en paramètre l'adresse courriel de l'expéditeur. Elle l'affiche en dessous des numéros de téléphone et de fax s'ils sont disponibles. Sinon, elle est en dessous de l'adresse. L'adresse électronique est facultative, si vous n'en fournissez pas, il n'y en aura pas d'affichée.

#### i

Notez qu'une ligne vide est laissée entre l'adresse et ce qui la suit (numéros et courriel).

Ces commandes vous permettent de définir complètement l'expéditeur de la lettre. Il ne manque qu'une chose: son nom.

Le nom de l'expéditeur est donné en paramètre de la commande **\name**. Pour indiquer sa signature, il faut utiliser la commande  $\sigma$  ignature qui prend sa signature en paramètre. Si elle n'est pas utilisée, la signature par défaut est le nom indiqué par \name (pour ne pas avoir de signature, il faut donner à la commande un argument vide). Elle s'affiche en dessous de la lettre à droite, à la place de la signature.

### <span id="page-7-1"></span>**3.3. La lettre**

Maintenant que nous avons bien vu tout ce qu'il faut à propos des informations sur le destinataire et l'expéditeur, il ne nous reste plus qu'à écrire le corps de notre lettre.

Si vous avez déjà essayé de compiler un code avec les commandes précédentes, vous avez remarqué que rien ne s'affichait. Aucune adresse, aucune date, aucun numéro… C'est tout à fait normal. Pour vraiment commencer la lettre, il faut utiliser la commande \opening. C'est elle qui se charge de mettre en forme toutes les données précédemment transmises. Cette commande prend en paramètre les salutations que vous voulez placer en début de lettre. Par exemple…

#### 1 **\opening**{Madame, Monsieur, }

Après cette commande, vous pouvez commencer à écrire le corps de votre lettre. Vous pouvez écrire tout ce que vous voulez et le mettre en forme comme vous voulez. Les environnements fonctionnent, les mathématiques fonctionnent, c'est votre espace de liberté.

Après avoir écrit tout ce que vous aviez à écrire, il faut ensuite terminer votre lettre et saluer votre interlocuteur. La commande \closing se charge de cela, Elle prend en paramètre votre formule de politesse, qu'elle met en forme. Elle se charge également de placer votre signature en dessous de votre formule de politesse.

Finalement, voici un squelette de lettre.

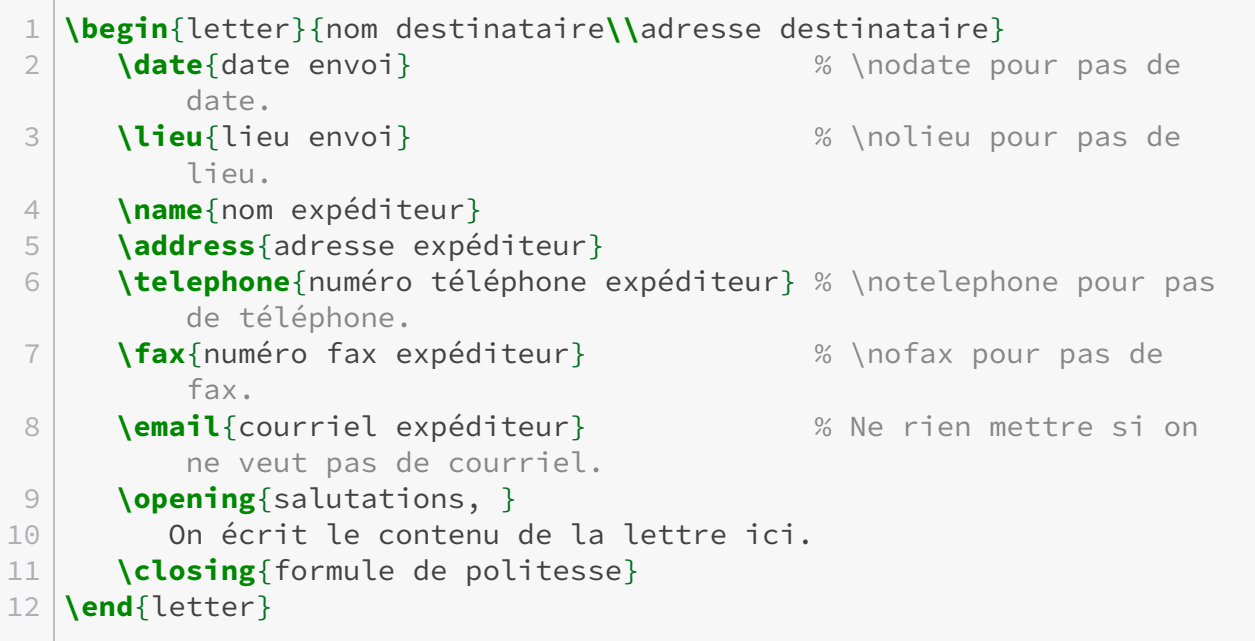

Vous pouvez compiler ce code et observer le résultat que vous obtenez.

Essayez-donc de choisir une autre langue, disons l'anglais. Il suffit de rajouter la commande \an glais juste après le \begin{letter}. Après compilation, vous pouvez observer les différences entre le document français et le document anglais.

### <span id="page-8-0"></span>**3.4. Suppléments**

Nous avons maintenant un code complet. Alors rendons-le encore plus complet. Pour cela, nous allons utiliser d'autres commandes (oui, encore) qui nous permettrons de rajouter des précisions.

L'une des commandes supplémentaires les plus utiles est la commande **\conc**. Elle est à placer juste avant la commande **\opening**, et prend en paramètre le sujet de votre lettre, qu'elle met en forme et affiche (l'affichage est de la forme «Objet: sujet de la lettre» en français).

#### 4. Exemple de lettre

De la même manière, la commande \ps permet d'écrire un texte avec un label. Cette commande prend deux paramètres: le label à afficher et le texte à afficher. Elle s'utilise donc avec ce code: \ps{label}{texte}. Elle est par exemple utilisée pour écrire des post-scriptum. Cette commande peut être utilisée entre les salutations (la commande **\opening**) et la formule de politesse (la commande closing) ; auquel cas, le label et le texte seront affichés dans la lettre, mais elle est plus usuellement employée après la formule de politesse, comme il est d'usage pour les post-scriptum.

### <span id="page-9-0"></span>**4. Exemple de lettre**

À titre d'exemple, nous allons écrire une lettre à Clem, notre très chère mascotte qui jette tous les jours sur nous un zeste de fraîcheur et de connaissance.

### <span id="page-9-1"></span>**4.1. Consignes**

Vous devez juste reproduire cette lettre.

Caverne des Dieux 29 Cascade des Bonheurs Lieu sombre et inconnu, le 07 septembre 2014

 $\hbox{\AA}$  Clem Mascotte officielle du ZdS Plage de Développement

Très chère Clem,

Nous venons d'apprendre que des développeurs sont venus te chercher hier, pour t'emmener à la Plage de Développement en vue de devenir la mascotte du bienaimé site Zeste de Savoir. Félicitations pour ton nouveau titre. Nous sommes sûrs que tu t'amuses beaucoup avec eux. Les caribous sont dignes de confiance, tu peux leur confier tes inquiétudes quant à l'évolution du site. Même si les renards et les loups semblent moins avenants, tu peux aussi leur parler, ils ne mordent pas (ou alors très rarement). En plus, il paraît même qu'il y en a qui sont des dieux galactiques!

Voilà, nous espérons tout de même que tu n'es pas trop dépaysée. N'oublie pas de manger tes cinq fruits et légumes par jour et grandis bien.

Qu'un Zeste de fraîcheur et de connaissance t'accompagne durant ton aventure.

#### Karnaj et autres

PS : Fais attention, il est venu à notre attention qu'un certain saucisson pourrait ne pas très bien prendre ta nomination. Nous espérons que cette lettre arrivera à temps pour te prévenir.

Figure 4. – Lettre à Clem.

### <span id="page-11-0"></span>**4.2. Corrigé**

Bon, voici un corrigé, mais normalement, nous devons déjà avoir un code fonctionnel.

```
1 \documentclass[12pt]{lettre}
2 \usepackage[utf8]{inputenc}
3 \usepackage[T1]{fontenc}
4 \usepackage[french]{babel}
5
6 \begin{document}
7 \begin{letter}{À Clem\\
8 Mascotte officielle du ZdS\\
9 Plage de Développement\\
10 }
11 \date{le 07 septembre 2014}
12 \lieu{Lieu sombre et inconnu}
13 \name{Karnaj et autres}
14 \address{Caverne des Dieux\\
15 29 Cascade des Bonheurs}
16 \notelephone
17 \nofax
18 \opening{Très chère Clem, }
19 Nous venons d'apprendre que des développeurs sont venus te
              chercher hier, pour
20 t'emmener à la Plage de Développement en vue de devenir la
              mascotte du bien-aimé
21 site Zeste de Savoir. Félicitations pour ton nouveau titre.
              Nous sommes sûrs
22 que tu t'amuses beaucoup avec eux. Les caribous sont
              dignes de confiance, tu
23 peux leur confier tes inquiétudes quant à l'évolution du
              site. Même si les
24 renards et les loups semblent moins avenants, tu peux
              aussi leur parler, ils
25 ne mordent pas (ou alors très rarement). En plus, il
              paraît même qu'il y en a
26 qui sont des dieux galactiques !
27
28 Voilà, nous espérons tout de même que tu n'es pas trop
              dépaysée. N'oublie
29 pas de manger tes cinq fruits et légumes par jour et
              grandis bien.
30 \closing{Qu'un Zeste de fraîcheur et de connaissance
           t'accompagne durant ton aventure.}
31 \ps{PS :}{Fais attention, il est venu à notre attention qu'un
           certain saucisson pourrait
32 ne pas très bien prendre ta nomination. Nous espérons que
               cette lettre arrivera
33 a temps pour te prévenir.}
```
34 **\end**{letter} 35 **\end**{document}

### <span id="page-12-0"></span>**5. Pour aller plus loin**

#### <span id="page-12-1"></span>**5.1. Le fichier ins**

Lorsque vous écrivez des lettres, votre nom reste sûrement le même. Et à moins que vous ne déménagiez, votre adresse aussi. En fait, plein de détails restent les mêmes. Alors on aimerait bien ne pas avoir à les réécrire tout le temps. Ce serait un gain de temps appréciable. On sait que \address et \name, par exemple, ont des valeurs par défaut. Il suffit de changer ces valeurs par défaut et le tour est joué.

×

Vous n'avez pas vraiment pensé à faire ça? On peut modifier directement les fichiers des classes, mais il vaut mieux les laisser comme ils sont.

Plutôt que de modifier les valeurs par défaut, nous allons profiter d'une des options de la classe lettre. Nous allons créer un fichier à l'extension .ins. Dans ce fichier, nous pourrons écrire les quelques lignes fixes de notre code. Ce fichier est ensuite appelé à l'aide de la commande \institut.

Ce fichier doit être placé dans le même dossier que le fichier dans lequel il est appelé.

Voici à quoi pourrait ressemblerait un fichier . ins.

```
1 \name{expéditeur}
2 \address{expéditeur}
3 \telephone{numéro de téléphone}
4 \email{adresse courriel}
5 \nofax
```
On écrit exactement ce que l'on aurait écrit dans le fichier .tex.

Dans le fichier .tex, il suffit de supprimer les lignes que nous avons placées dans le fichier .ins et d'utiliser la commande \institut{nom du fichier .ins} avant l'environnement letter.

Il ne faut pas mettre l'extension. Si votre fichier s'appelle lettre.ins, la commande à utiliser est \institut{lettre}.

Une fois que ce fichier a été écrit, il ne vous reste plus qu'à l'utiliser pour toutes vos lettres.

De plus, si une commande du fichier .ins apparaît dans le fichier principal, c'est la commande du fichier principal qui sera prise en compte, nul besoin de modifier le fichier ins. Donc, si un jour vous voulez écrire une lettre en utilisant, par exemple, une adresse électronique différente (supposons que vous disposiez d'une adresse électronique personnelle et d'une autre professionnelle), vous n'aurez qu'à rajouter la commande *\email* dans votre fichier .tex.

### <span id="page-13-0"></span>**5.2. Le trait de pliage**

Vous n'avez pas pu manquer ce petit trait noir que la classe lettre place sur le document. Il s'agit du trait de pliage. Il permet de faciliter le pliage de la lettre en trois pour une mise en enveloppe. Ce trait noir indique l'endroit où se fait le premier pli de manière à ce que l'adresse, la date et le lieu tombent exactement en face de l'ouverture de la lettre.

Vu comment c'est compliqué à faire soi-même, ce trait est d'une grande aide. Mais il est parfois inutile, et peut-être voudriez-vous l'enlever. Pour cela, nous allons définir une commande (généralement on l'appelle \NoRule). La voici.

```
1 \makeatletter
2 \newcommand*{\NoRule}{\renewcommand*{\rule@length}{0}}
3 \makeatother
```
Il suffit ensuite d'utiliser la commande \NoRule juste après être entré dans l'environnement letter.

### i

Vous pouvez aussi placer la ligne \renewcommand\*{\rule@length}{0} dans votre fichier .ins. Ainsi, dès que vous utiliserez ce fichier .ins, vous n'aurez pas de trait de pliage.

### <span id="page-13-1"></span>**5.3. Le publipostage**

Lorsqu'une lettre doit être envoyée à plusieurs personnes, il y a quelques mots seulement qui changent. Le nom et le prénom de la personne, son adresse, l'apostrophe (les «Cher Monsieur» ou «Mon très cher»). S'il n'y a qu'une dizaine de personnes, vous pouvez changer ces données à la main et recompiler à chaque fois, mais cela prend déjà du temps. Alors imaginez le temps pris pour une centaine de lettres voire plus !

Une autre solution serait d'écrire un script en bash, par exemple, qui se chargerait de remplacer les données qui changent et de faire la nouvelle compilation.

En fait, il existe même des *packages* en LaTeX qui se chargent de cela pour nous. C'est cette solution que nous allons voir en utilisant le *package* **datatool**. Ce *package* nous permet de faire des boucles et de récupérer des données dans un fichier. Ce sont ces fonctionnalités que nous allons utiliser.

5. Pour aller plus loin

i

Pour plus d'informations sur le *package* datatool, allez voir la [documentation](http://www.ctan.org/tex-archive/macros/latex/contrib/datatool)  $\sigma$ .

Voici comment nous allons fonctionner.

- 1. Nous allons créer un fichier CSV (avec un éditeur de texte quelconque, ou LibreOffice, par exemple). Dans celui-ci, nous allons placer nos données de cette manière: sur la première ligne, les différentes étiquettes (« nom », « prénom », « adresse », etc.) et sur les lignes suivantes les noms, prénoms, etc. des différentes personnes qui doivent recevoir la lettre.
- 2. Parcourir les différentes données du fichier avec datatool et créer une lettre par ligne.

Voyons un exemple de code, puis analysons-le.

```
1 \begin{document}
2 \DTLloaddb{fichier}{fichier.csv} % On charge le fichier .csv.
3 \DTLforeach{fichier}{\apostrophe =Apostrophe, \prenom =Prénom,
         \nom =Nom, \adresse =Adresse}
4 { \sim 6 \sim 6 \sim 6 \sim 6 \sim 6 \sim 6 \sim 6 \sim 6 \sim 6 \sim 6 \sim 6 \sim 6 \sim 6 \sim 6 \sim 6 \sim 6 \sim 6 \sim 6 \sim 6 \sim 6 \sim 6 \sim 6 \sim 6 \sim 6 \sim 6 \sim 6 \sim 6 \sim 6 \sim 6 \sim 6 \sim 6 5 \begin{letter}{À \prenom \bsc{\nom}\\
6 \adresse
 7 }
8 \date{le 07 septembre 2014}
9 \lieu{Lieu sombre et inconnu}
10 \name{Karnaj et autres}
11 \address{Caverne des Dieux\\
12 29 Cascade des Bonheurs}
13 \notelephone
14 \nofax
15 \opening{\apostrophe \prenom, }
16 Nous venons d'apprendre que des développeurs sont venus
                  te chercher hier, pour
17 t'emmener à la Plage de Développement en vue de devenir
                  la mascotte du bien-aimé
18 Site Zeste de Savoir. Félicitations pour ton nouveau
                  titre.
19 \closing{Qu'un Zeste de fraîcheur et de connaissance
               t'accompagne durant ton aventure.}
20 \end{letter}
21 }
22 \end{document}
```
Ce code n'est pas trop compliqué. Avec la commande \DTLloaddb on charge le fichier fi chier.csv. Le premier argument de la commande est le nom qu'on veut donner aux données qu'on utilisera et son second argument est le nom du fichier à charger.

Ensuite, la commande \DTLforeach nous permet de parcourir tous les éléments du premier argument (dans notre code, le premier argument est fichier, c'est-à-dire les données chargées). Le second argument permet de définir des commandes:

- apostrophe correspondra à la donnée «Apostrophe» qu'on parcourt;
- prenom correspondra à la donnée «Prénom» qu'on parcourt;
- nom correspondra à la donnée «Nom» qu'on parcourt;
- adresse correspondra à la donnée «Adresse» qu'on parcourt.

Ainsi, à chaque tour de boucle, ces commandes prendront une valeur différente qui correspondra aux données d'un nouveau destinataire.

N'oubliez pas d'ajouter \usepackage{datatool} à votre code.

Ce code produira alors autant de lettres qu'il le faut. Un fichier csv qui pourrait être associé au code précédent estcelui-ci.

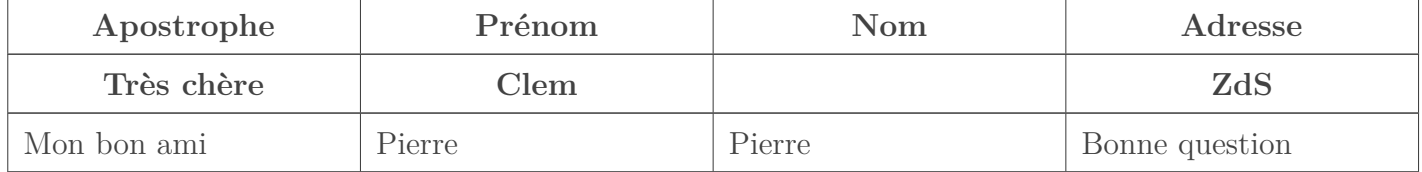

Testez donc le code avec ces données. Vous obtiendrez deux lettres (dans un seul fichier PDF).

Le *package* datatool permet même de faire des structures conditionnelles. Par exemple, supposons que dans votre fichier CSV, vous ayez une zone « Sexe » dans laquelle vous ayez écrit «F» si le destinataire est une femme et «G» sinon. Vous aimeriez bien avoir «À monsieur» ou «À madame» en fonction de ce paramètre, non?

Pour cela, il vous suffit d'utiliser la commande **\DTLifstringeq** qui permet de tester l'égalité de deux chaînes, de faire quelque chose si elles sont égales et quelque chose d'autre sinon. Le code qu'on obtient estcelui-ci.

#### 1 **\begin**{letter}{À **\DTLifstringeq\***{**\sexe**}{G}{Monsieur}{Madame} **\prenom \bsc**{**\nom**}**\\** 2 **\adresse** 3 }

Les deux premiers paramètres de la commande sont les deux chaînes à comparer. Le troisième paramètre est ce qu'il faut faire si les chaînes sont égales et le quatrième ce qu'il faut faire si elles ne le sont pas. Ici, on met «Monsieur» si **\sexe** vaut «G», sinon, on met «Madame».

### i

La version étoilée de **\DTLifstringeq** permet de ne pas tenir compte de la casse et donc d'écrire «G», «g», «f» ou «F».

Notez que le *package* datatool permet de faire d'autres types de comparaisons. Nous ne pouvons que renvoyer encore une fois à la [documentation](http://www.ctan.org/pkg/datatool)  $\mathbb{C}$  pour voir toutes ses fonctionnalités.

i

### <span id="page-16-0"></span>**6. Conclusion**

Vous avez maintenant de quoi écrire de belles lettres. Mais l'aventure n'est pas finie. Je vous renvoie à la [documentation de la classe](https://www.ctan.org/pkg/lettre) lettre  $\mathbb C$  pour plus d'informations à son sujet. Elle est en français, en plus. Grâce à elle, vous verrez comment ajouter une image (l'icône officielle de l'institut qui envoie une lettre, par exemple) et comment personnaliser votre lettre.

Vous pouvez aussi vous renseigner sur la classe [scrlttr2](https://www.ctan.org/pkg/scrlttr2)  $\sigma$  qui est très personnalisable.

Pour écrire vos lettres encore plus facilement, vous pouvez même l'écrire en Markdown et utiliser la classe lettre pour obtenir votre document PDF.

Vous avez donc toutes les cartes en main pour écrire vos lettres encore plus facilement. Et s'il s'agit d'une lettre de motivation, vous pouvez jeter un coup d'œil à la classe moderncy  $\sigma$  qui vous permettra de créer un joli CV pour aller avec votre lettre.

Je remercie paspro pour ses remarques durant la bêta et [Dominus Carnufex](https://zestedesavoir.com/membres/voir/Dominus%20Carnufex/)  $\mathbb{C}$  pour ses corrections. Merci également à tous ceux qui ont contribué à la bêta. Sans oublier d'applaudir letravail remarquable d['Arius](https://zestedesavoir.com/membres/voir/Arius/)  $\sigma$  et des autres validateurs.

Le logo de ce tutoriel est disponible [ici](https://pixabay.com/fr/pigeon-colombe-oiseau-155342/) $\mathbb{C}^2$  sous [licence CC 0](#page-0-0)  $\mathbb{C}^2$ .